## ROS Interface with Low Level Control - Arduino

## **Welcome**

## **Lab 3**

### Dr. Ahmad Kamal Nasir

## Today's Objectives

- Introduction to Arduino
- Writing simple Arduino sketches
	- Serial Communication
	- Motor Speed Control
	- Quadrature Encoder Interface
	- PID Library
- Interface with ROS
- Writing a publisher/subscriber node

## Arduino Mega - Hardware

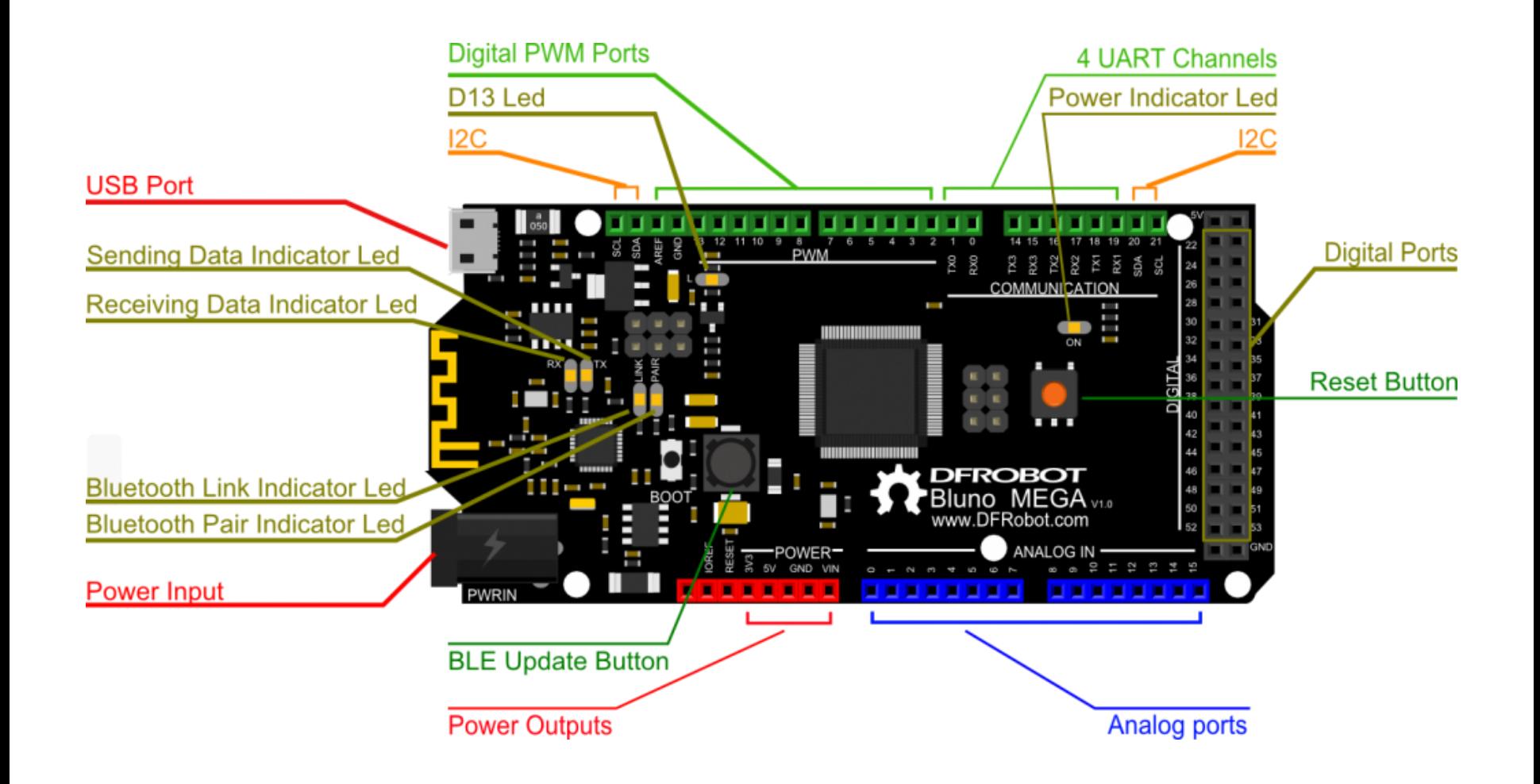

## Arduino IDE - Software

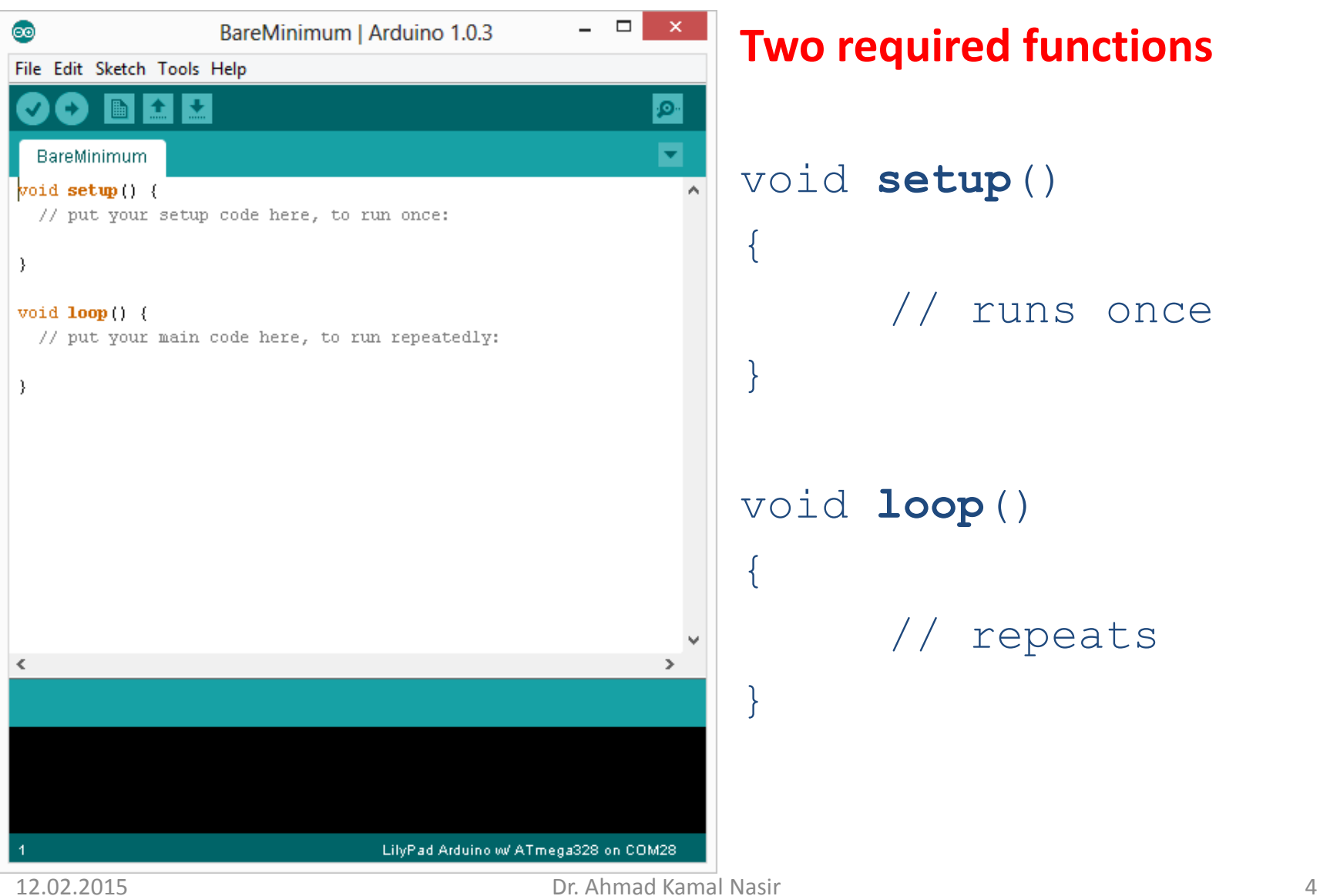

## Programming Reference

### **Digital I/O**

pinMode(pin, mode) digitalWrite(pin, value) digitalRead(pin)

### **Analog I/O**

analogReference(EXTERNAL) analogRead(pin) analogWrite(pin, value) - PWM

### **Time**

millis() micros() delay(ms) delayMicroseconds(us)

### **Math** min() max() abs() constrain() map() pow() sqrt()

### **Trigonometry** sin()

cos() tan() **Random Numbers** randomSeed() random()

### **Bits and Bytes**

lowByte() highByte() bitRead() bitWrite() bitSet() bitClear() bit()

### **External Interrupts**

attachInterrupt() detachInterrupt()

#### **Interrupts**

interrupts() noInterrupts()

### **Communication**

Serial.available() Seraial.read() Seraial.print() Seraial.println()

## Getting Started

- Check out:<http://arduino.cc/en/Guide/HomePage>
	- **1. Download & install the Arduino environment (IDE)**
	- **2. Connect the board to your computer via the UBS cable**
	- **3. If needed, install the drivers (not needed in lab)**
	- **4. Launch the Arduino IDE**
	- **5. Select your board**
	- **6. Select your serial port**
	- **7. Open the blink example**
	- **8. Upload the program**

## Development Lifecycle

- Write your sketch
- Press compile button
- Press upload button to download your sketch into the microcontroller

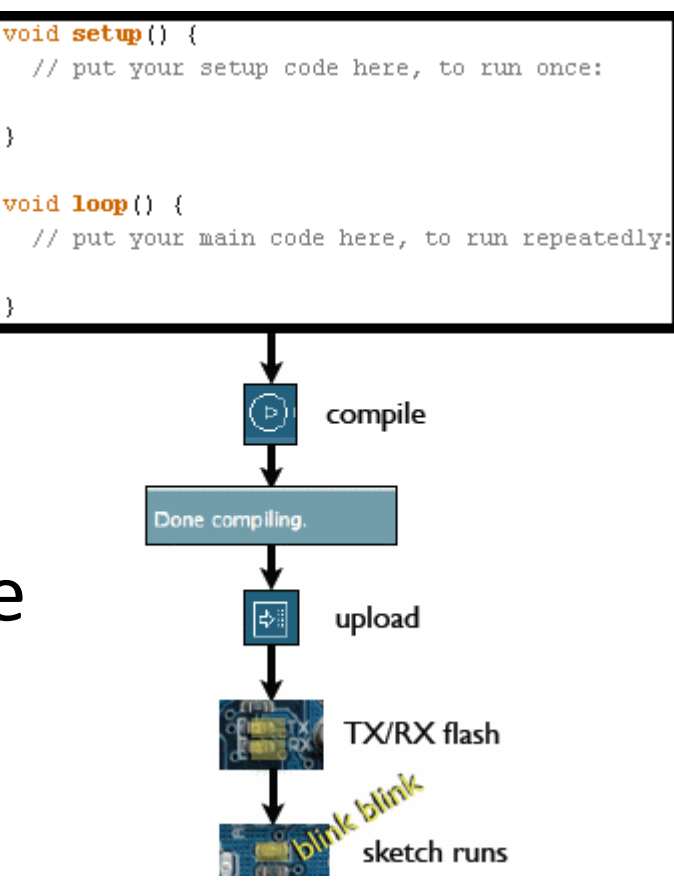

## Serial Communication

### **Method used to transfer data between two devices.**

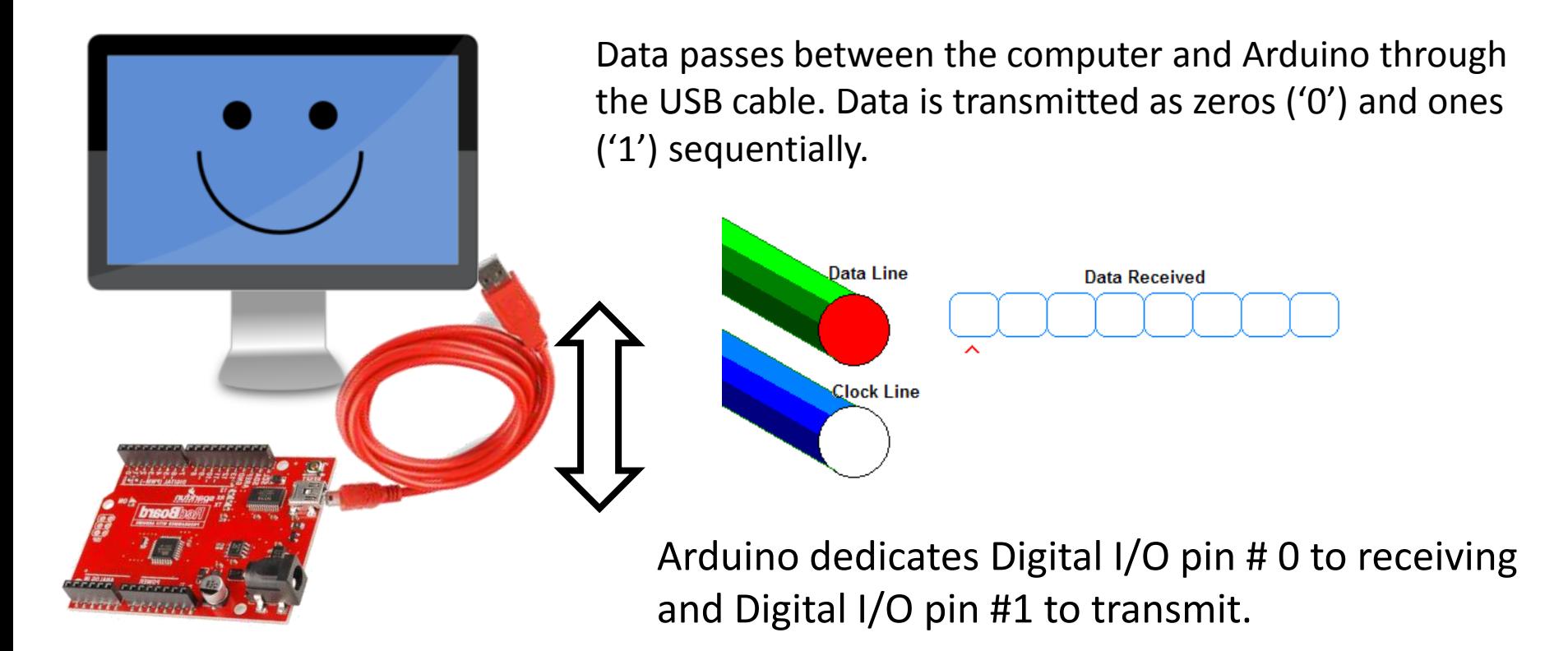

## Task 1: Arduino Getting Started

- Try it out with the "**SerialEvent**" sketch
- Run by executing arduino in terminal
- Load "**File-> Examples-> Communication-> SerialEvent**"
- Select the correct **Tools->Board**
- And then right Serial Port. If your Serial Port option is greyed out, **run sudo chmod a+rw /dev/ttyACM0**

## Serial Event - Sketch

```
String inputString = ""; 
boolean stringComplete = false; 
void setup() 
{
 Serial.begin(9600);
 inputString.reserve(200);
}
void loop() 
{
 if (stringComplete) 
 {
  Serial.println(inputString); 
  inputString = "";
  stringComplete = false;
 }
}
                                                        void serialEvent() 
                                                         {
                                                         while (Serial.available()) 
                                                         {
                                                           char inChar = (char)Serial.read(); 
                                                           inputString += inChar;
                                                           if (inChar == '\n\binom{n'}{n}{
                                                            stringComplete = true;
                                                           } 
                                                          }
                                                         }
```
# Serial Monitor

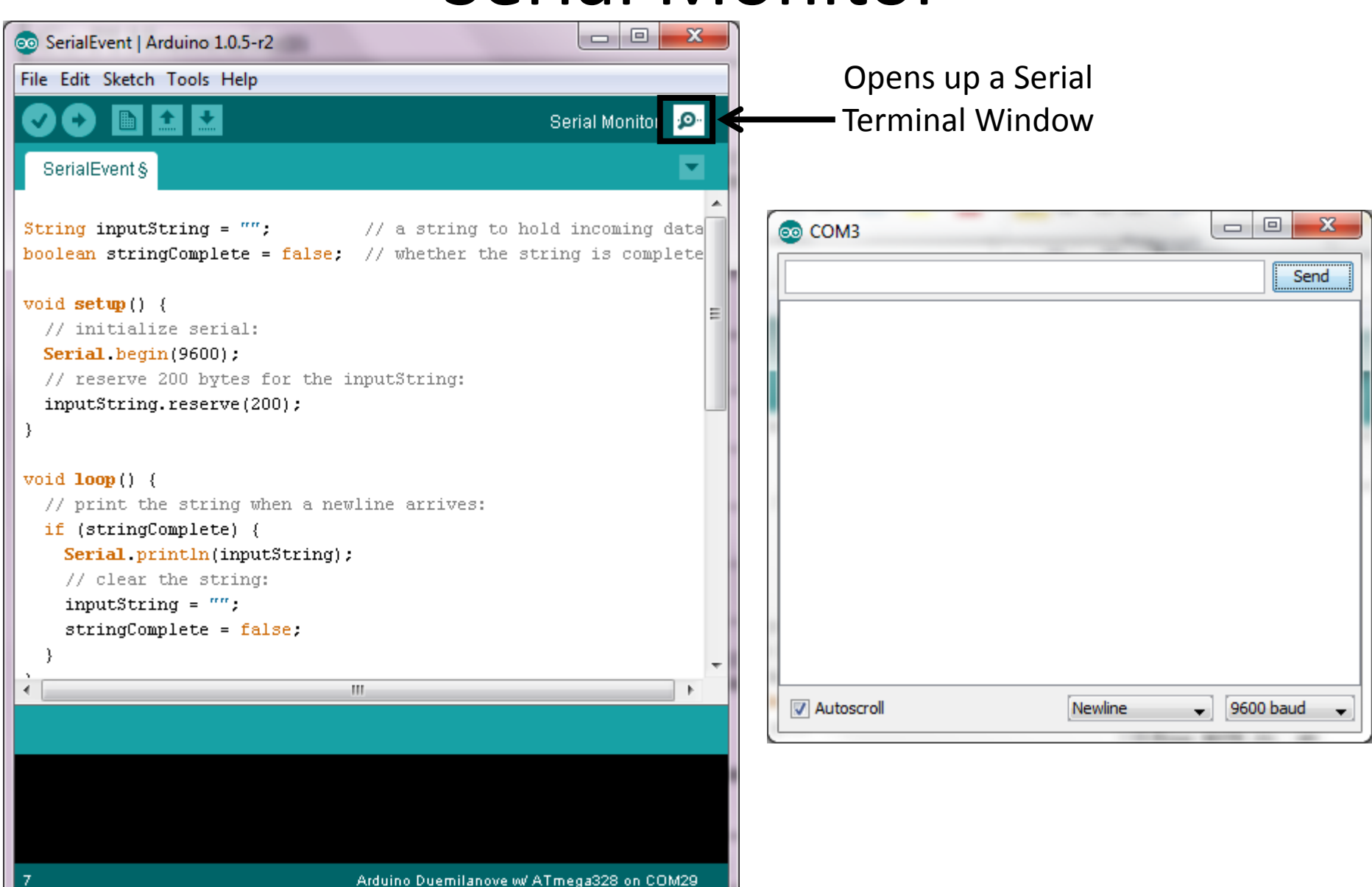

# Task 2: Open Loop Speed Control

- Download and modify "motorSpeed" sketch
- Concepts to be learned
	- DC Motor speed control (open-loop)
		- H-Bridge
	- Digital outputs and PWM generation

## H-Bridge - Concept

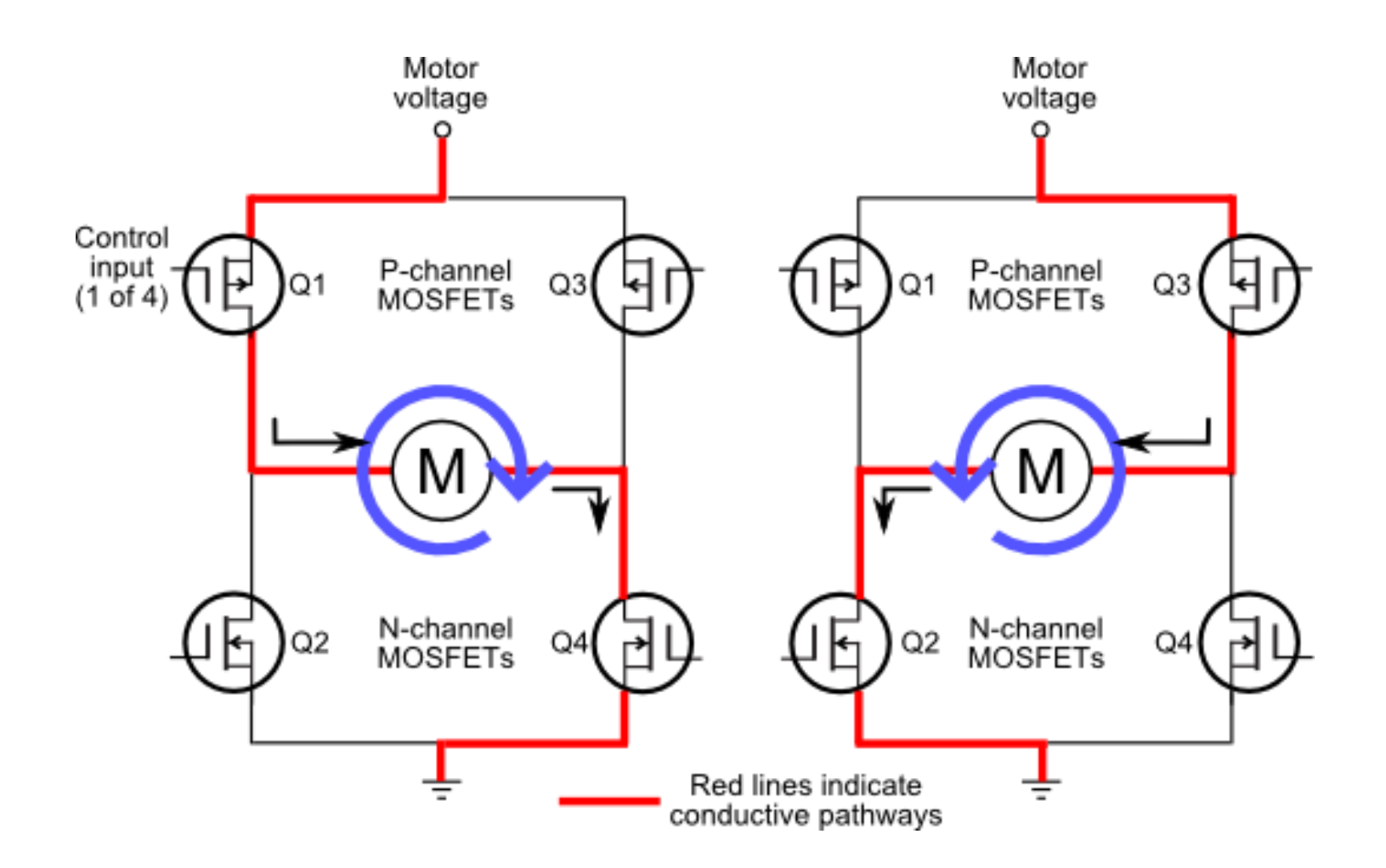

## H-Bridge - Hardware

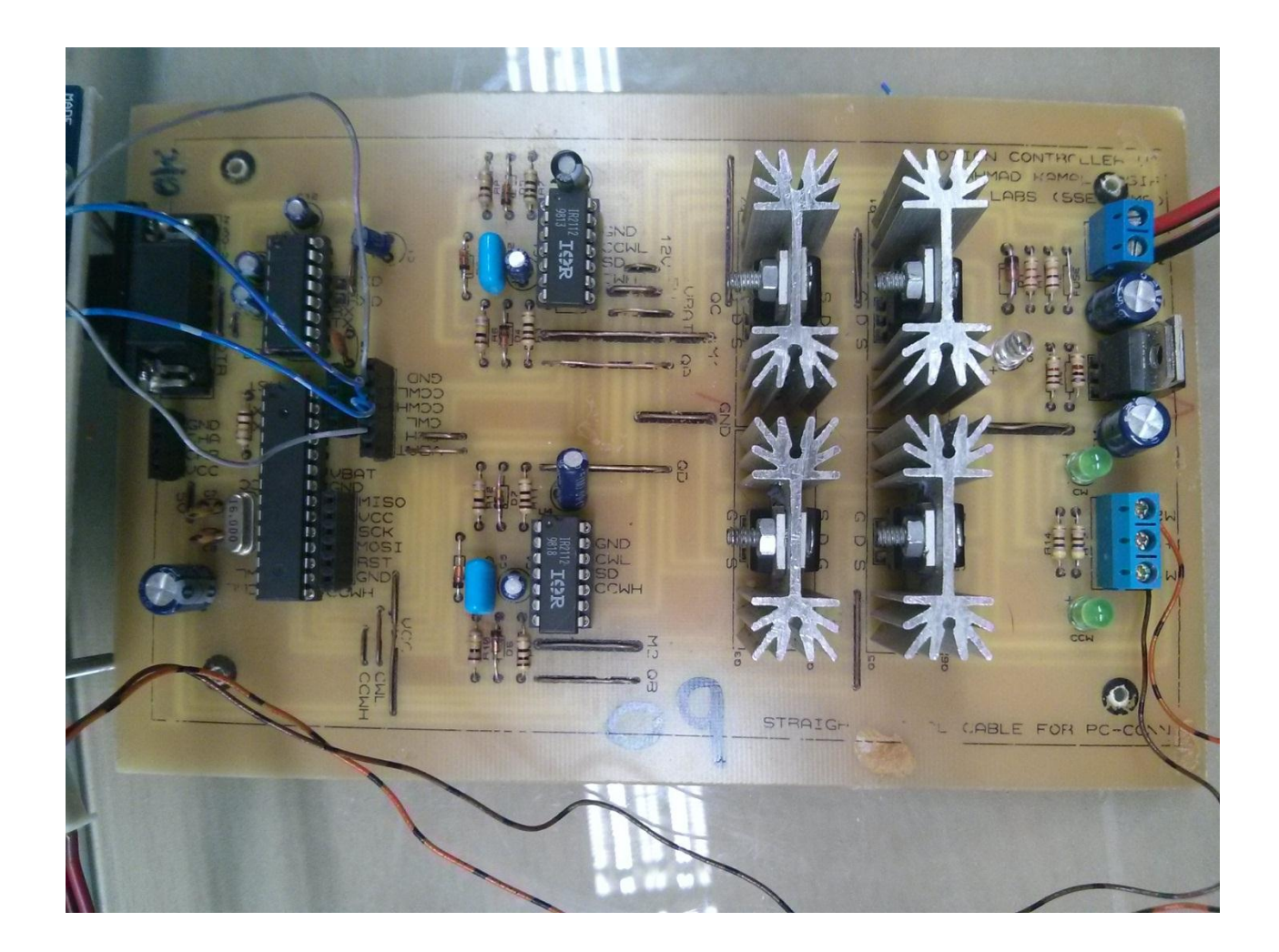

## Generating PWM

**analogWrite**(pin, val); **pin** – refers to the OUTPUT pin (limited to pins 3, 5, 6, 9, 10, 11.) –

denoted by a  $\sim$  symbol

 $\textbf{val} - 8$  bit value  $(0 - 255)$ .

$$
0 \Rightarrow 0V
$$
 | 255  $\Rightarrow$  5V

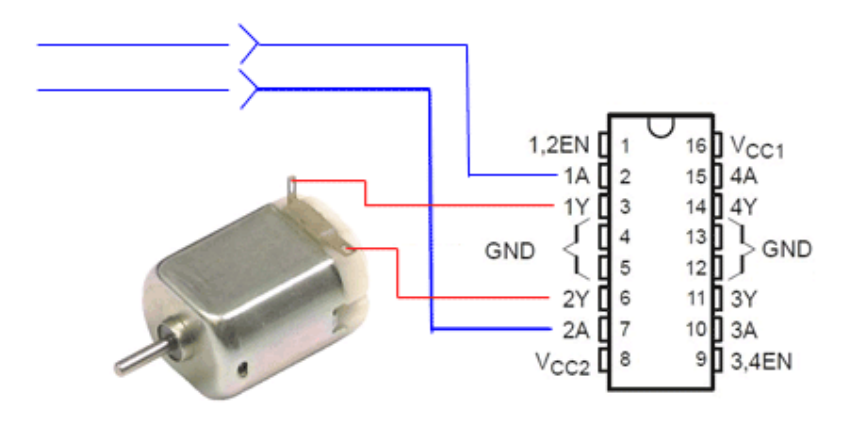

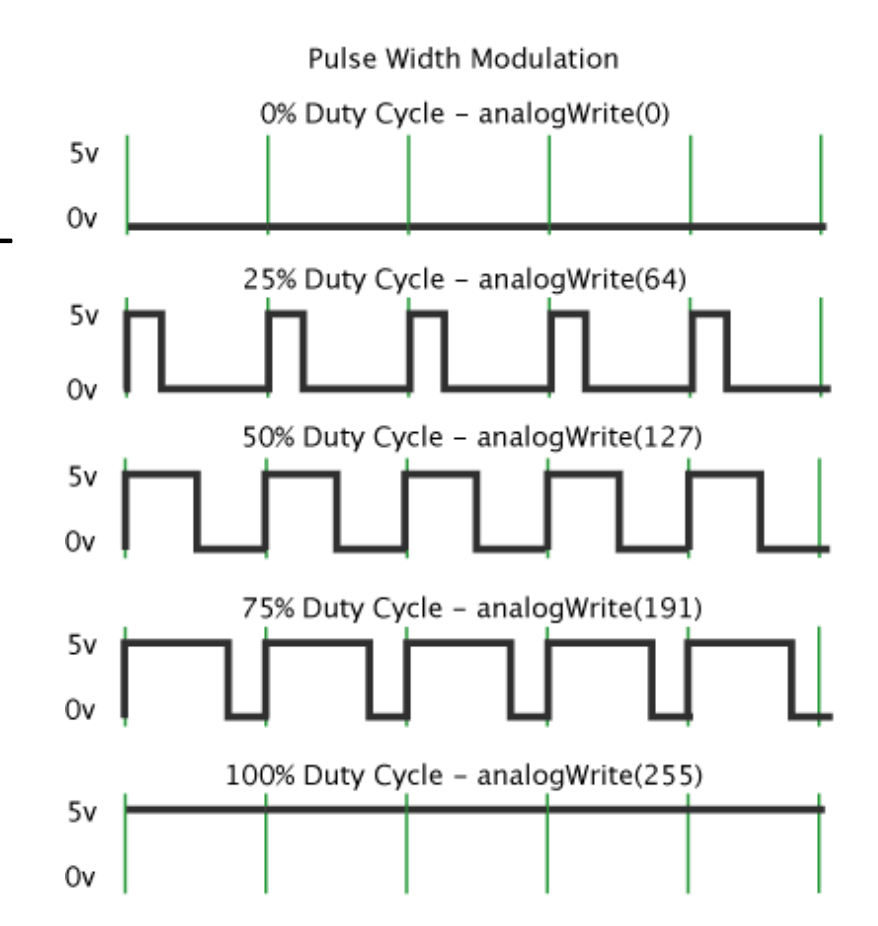

## Hardware + Software Setup

- Download "motorSpeed" sketch from LMS
- Connect the motor power wires to the H-Bridge output
- Connect the arduino control signals to the H-Bridge input

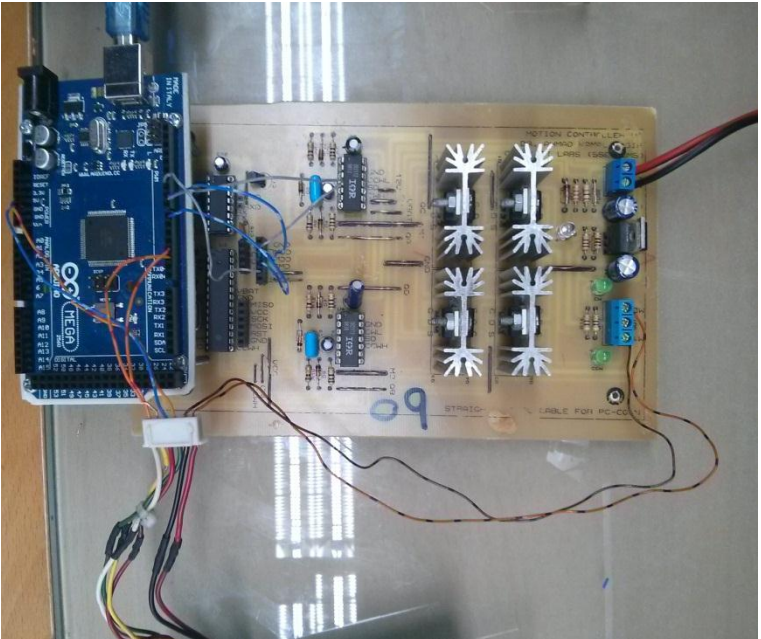

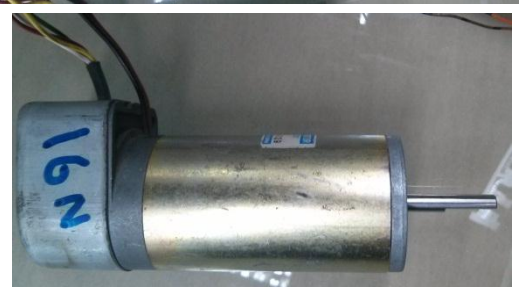

# Motor Speed Control (Open-loop)

```
int motorDirection, motorPWM;
int CCWH = 9;
int CCWL = 8;
int CWH = 10;
int CWL = 7;
void setup() 
{
 pinMode(CWH, OUTPUT); 
 pinMode(CWL, OUTPUT);
 pinMode(CCWH, OUTPUT); 
 pinMode(CCWL, OUTPUT); 
 motorDirection = 2; 
 motorPWM = 128; 
}
void loop() 
{ 
 MotorControl(motorDirection, motorPWM); 
}
```

```
void MotorControl ( int dir, int pwm ) {
 if ( dir == 1){
  digitalWrite(CCWL, LOW);
  digitalWrite(CCWH, LOW);
  digitalWrite(CWL, HIGH);
  analogWrite(CWH, pwm);
 } else if (dir == 2) {
  digitalWrite(CWL, LOW);
  digitalWrite(CWH, LOW);
  digitalWrite(CCWL,HIGH);
  analogWrite(CCWH, pwm);
 } else {
  digitalWrite(CWL, LOW);
  digitalWrite(CCWL, LOW);
  analogWrite(CWH, 0);
  analogWrite(CCWH, 0);
 }
```
}

## Task 3: Velocity Feedback using Quadrature Encoder

- Download and modify "encoder" sketch to periodically transmit calculated velocity
	- Quadrature encoder interface
	- Interrupts processing

## Quadrature Encoder

- Measure rotation direction and velocity
- Specified by the number of pulses per revolution
- Some recent microcontrollers have specialized hardware unit for interface

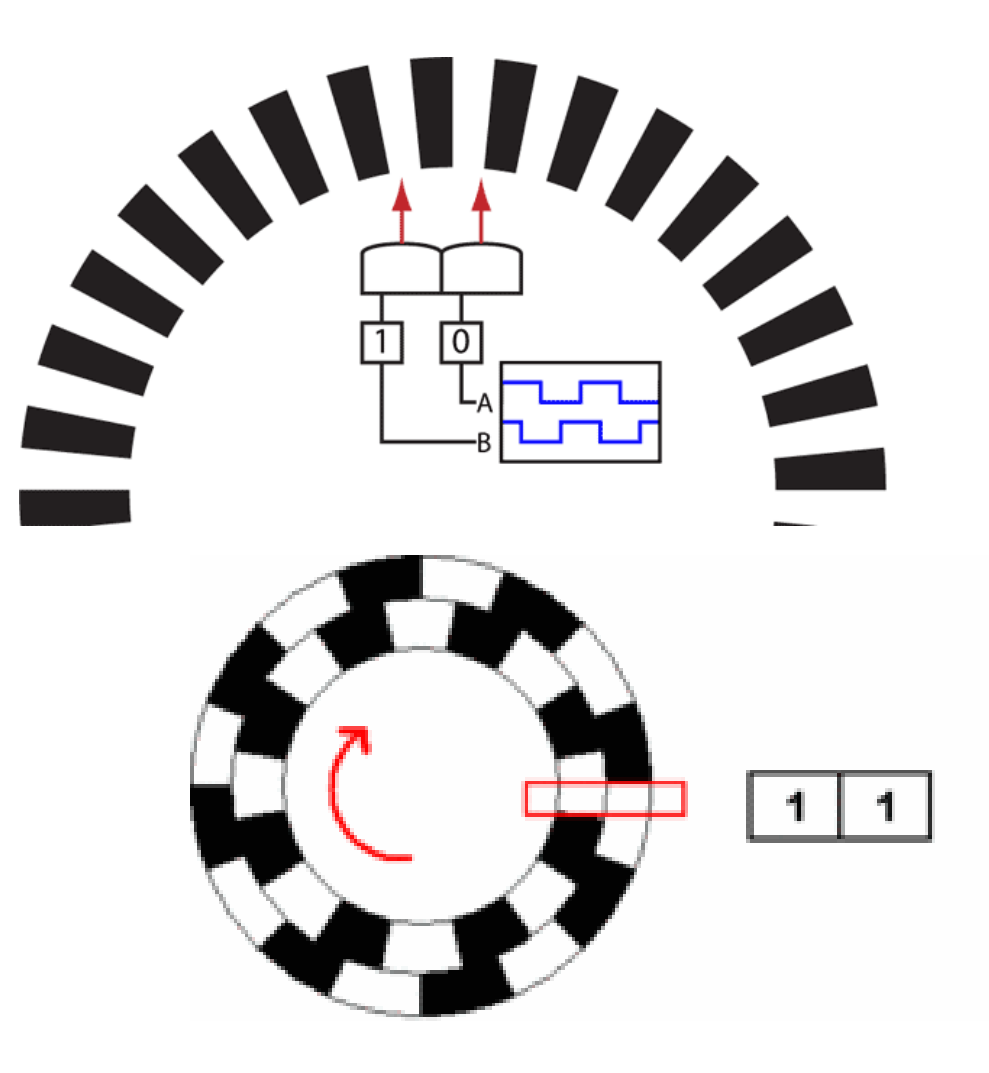

## H-Bridge Control + Encoder Wiring Setup

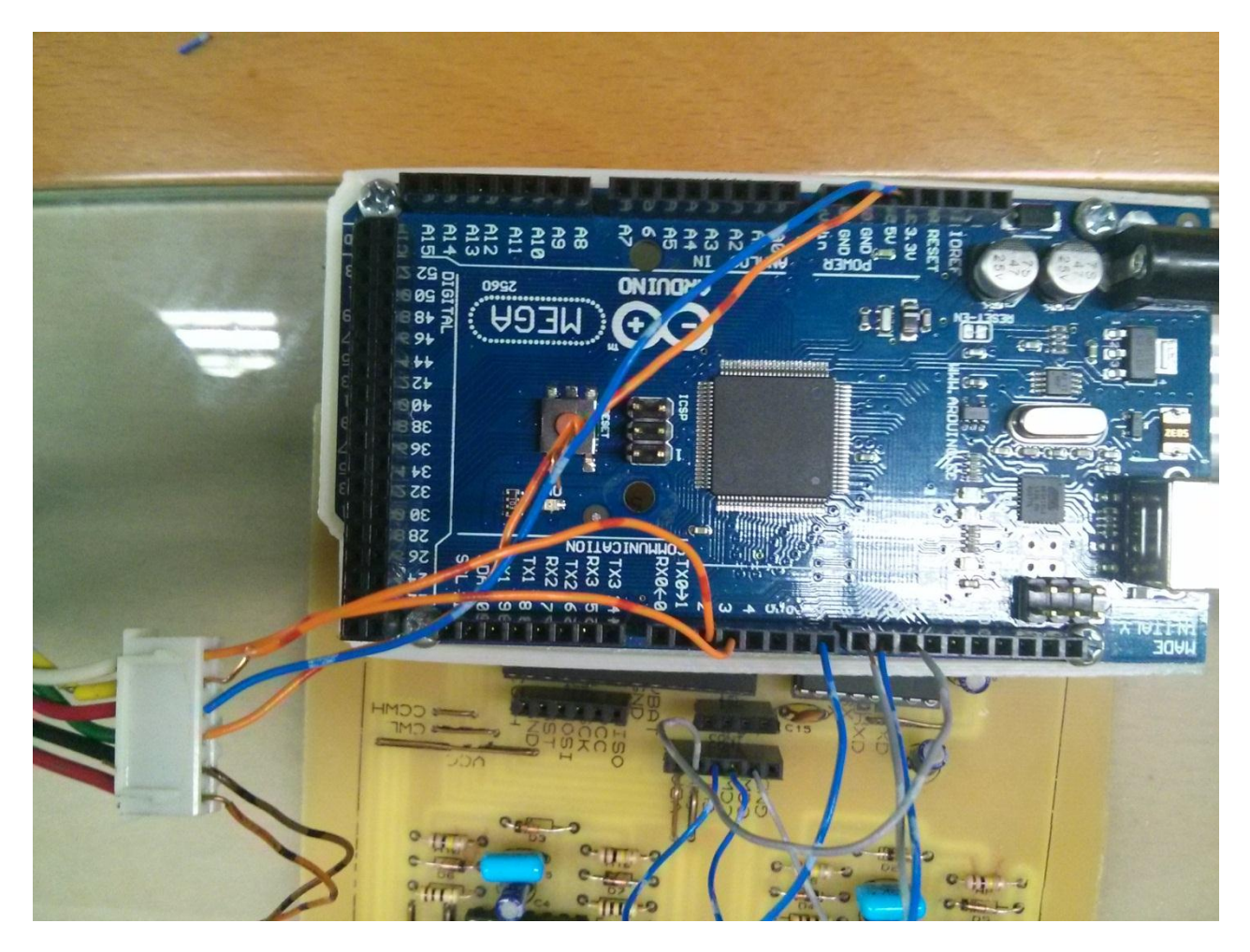

## Quadrature Encoder for velocity measurement

#define encoder0PinA 2 #define encoder0PinB 3

```
volatile signed long encoder0Pos = 0;
float currTicks=0, prevTicks=0, dTicks=0, velDPS=0 ,velRPS=0;
```
unsigned long currentTime, prevTime, dTime, finalTime;

```
void setup() 
{
pinMode(encoder0PinA, INPUT); 
 pinMode(encoder0PinB, INPUT); 
attachInterrupt(0, doEncoderA, CHANGE); 
 attachInterrupt(1, doEncoderB, CHANGE); 
 finalTime = micros();
}
```
## Quadrature Encoder for velocity measurement (Cont.)

```
void loop() 
{ 
currentTime = micros();
 dTime = currentTime - prevTime;
 prevTime = currentTime;
```

```
currTicks = encoder0Pos;
 dTicks = currTicks-prevTicks;
 prevTicks = currTicks;
 velDPS = (dTicks*360/400)*1000000/dTime; 
 velRPS = velDPS/360;
```

```
if ( currentTime >= finalTime ){
  Serial.println (velRPS); 
  finalTime = currentTime + 1e6; 
 }
```
}

{

}

{

}

}

# Quadrature Encoder for velocity measurement (Cont.)

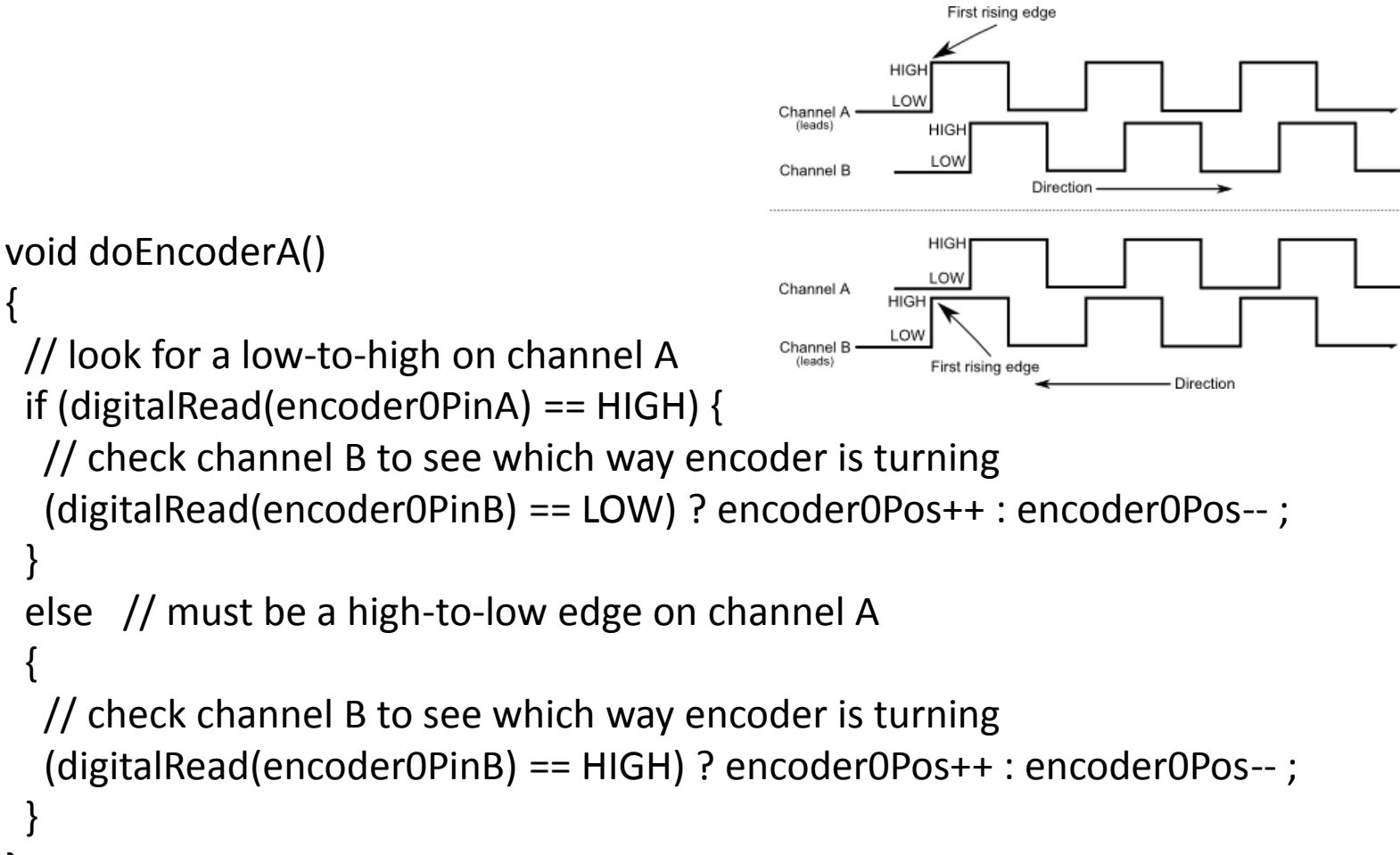

## Quadrature Encoder for velocity measurement (Cont.)

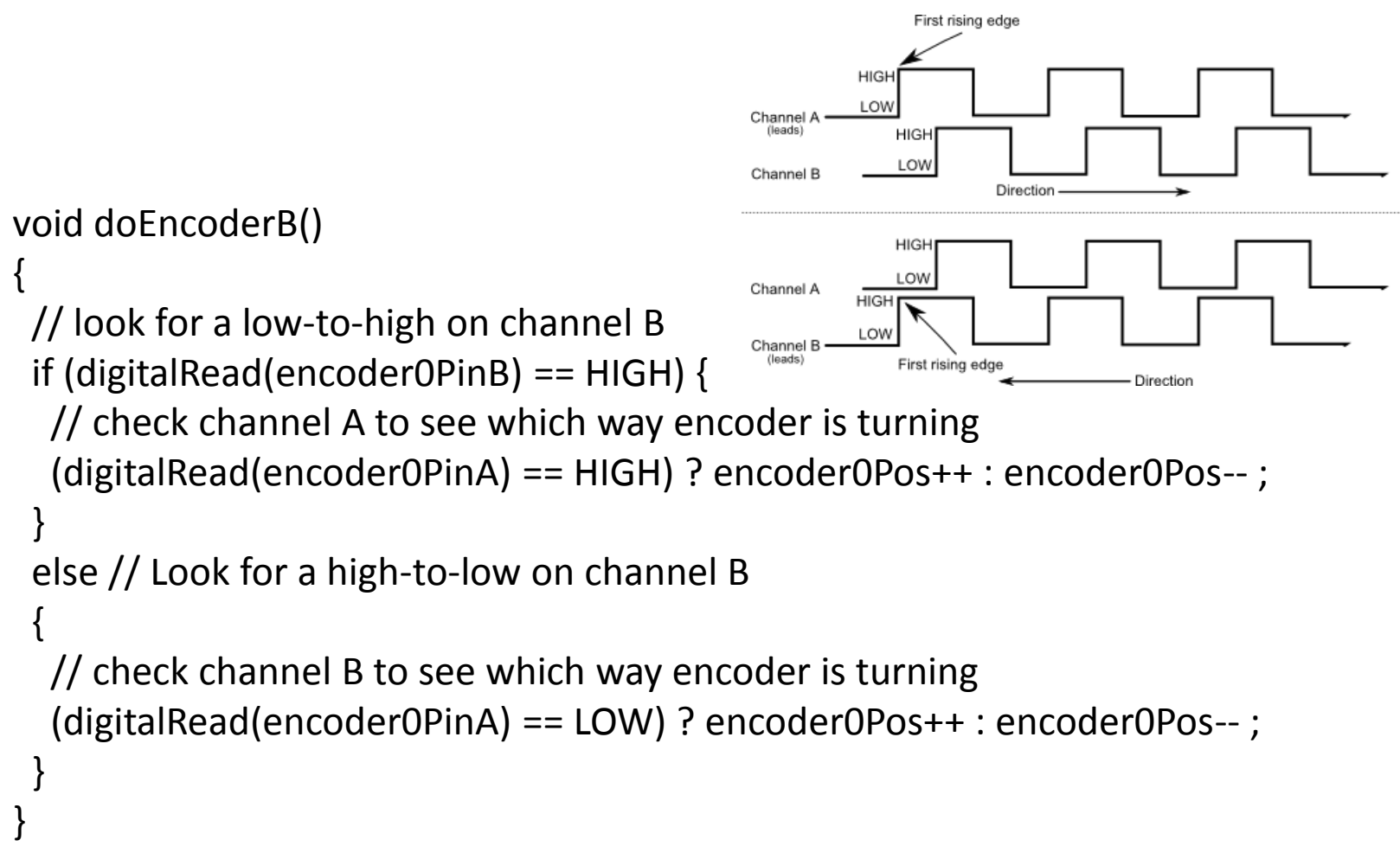

## PID in Arduino

- PID arduino library
	- **PID** (&Input, &Output, &Setpoint, Kp, Ki, Kd, Direction)
	- **Compute**()
	- **SetMode** (AUTOMATIC or MANUAL)
	- **SetOutputLimits** (min, max)
	- **SetTunings** (Kp, Ki, Kd)
	- **SetSampleTime** (SampleTime)
	- **SetControllerDirection** (DIRECT or REVERSE)

## PID Library Example

```
#include <PID_v1.h>
```

```
double Setpoint, Input, Output;
PID myPID(&Input, &Output, &Setpoint,2,5,1, DIRECT);
```
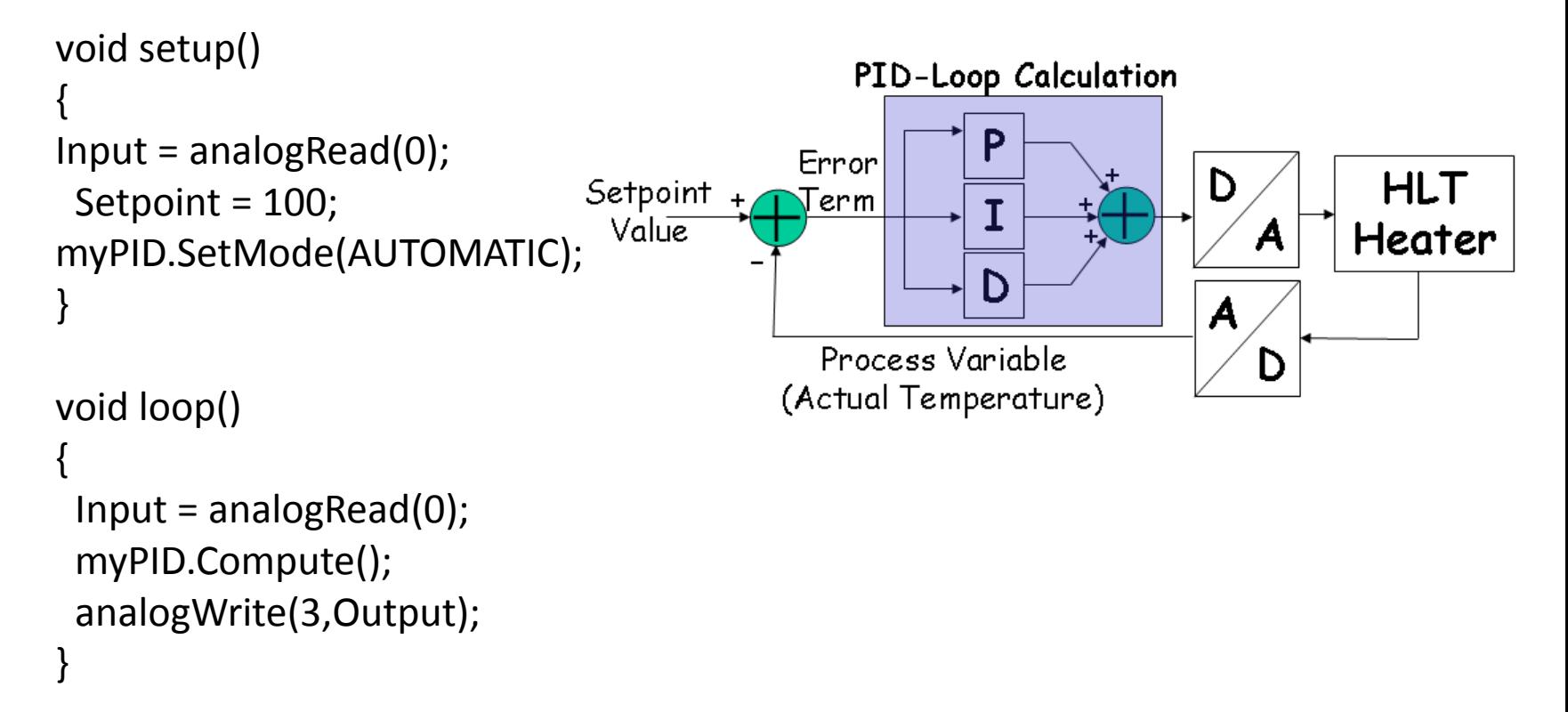

## Arduino with ROS

- Arduino is an open source Microcontroller
- Development platform for casual developers.
- It is fairly easy to interface different sensors and actuators with Arduino, which makes it quite attractive.
- One can interface Arduino with ROS using the rosserial node

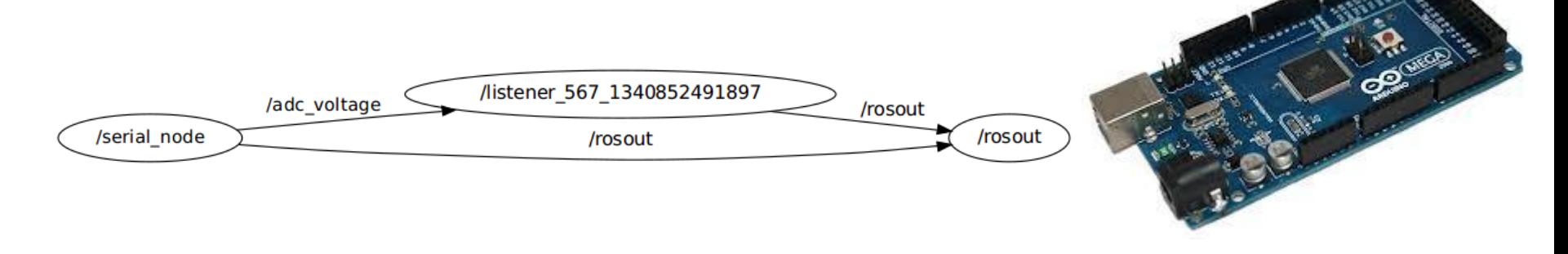

## Task 4: ROS Publisher Node in Arduino

```
#include <ros.h>
#include <std_msgs/String.h>
ros::NodeHandle nh;
std_msgs::String str_msg;
ros::Publisher chatter("chatter", &str_msg);
char hello[13] = "hello world!";
void setup()
{
 nh.initNode();
 nh.advertise(chatter);
}
void loop()
{
 str msg.data = hello;
 chatter.publish( &str_msg );
 nh.spinOnce();
 delay(1000);
}
```
## Task 5: ROS Subscriber Node in Arduino

```
#include <ros.h>
#include <std_msgs/Empty.h>
ros::NodeHandle nh;
void messageCb( const std_msgs::Empty& toggle_msg){
 digitalWrite(13, HIGH-digitalRead(13)); // blink the led
}
ros::Subscriber<std_msgs::Empty> sub("toggle_led", &messageCb );
void setup()
{
 pinMode(13, OUTPUT);
 nh.initNode();
 nh.subscribe(sub);
}
void loop()
{
 nh.spinOnce();
 delay(1);
}
```
# Lab Assignment

- Build a complete DC Motor Speed Control application, interfaced with ROS. Use the Arduino code available on LMS. Each group will be provided with the following equipment:
	- Motion controller board (H-Bridge + Arduino Board)
	- DC Motor having an attached encoder sensor.
	- Cable for serial communication between PC and Arduino
- Boiler code for Motor Speed Control (using PID library) is available on LMS. This should be interfaced with ROS framework, through ROS Topics. Motion controller will take a reference motor speed as input from the serial port, and with its built-in feedback loop, control the DC Motor. The controller will also publish the Odometery data (current motor speed) to another topic for internal ROS use (as geometry\_msgs/Twist).

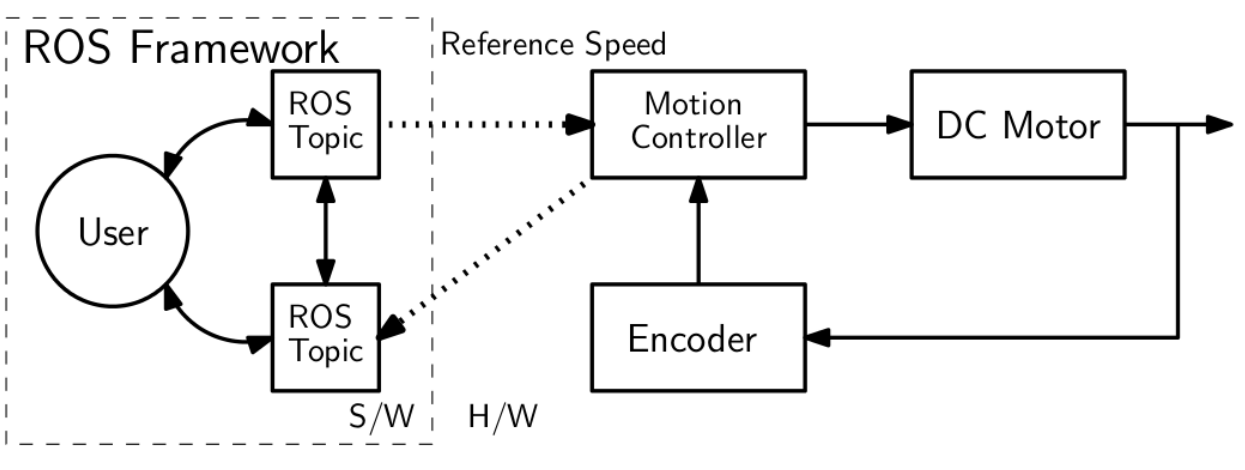